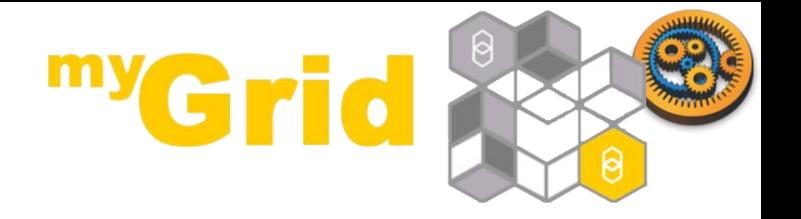

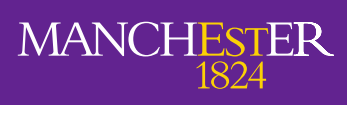

### **An Introduction to Designing and Executing Workflows with Taverna**

### Stian Soiland-Reyes and Christian Brenninkmeijer University of Manchester

materials by Dr Katy Wolstencroft and Dr Aleksandra Pawlik

<http://orcid.org/0000-0001-9842-9718> <http://orcid.org/0000-0002-2937-7819> <http://orcid.org/0000-0002-1279-5133> <http://orcid.org/0000-0001-8418-6735>

Bonn University, 2014-09-01 <http://www.taverna.org.uk/>

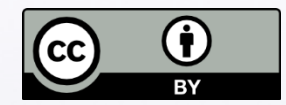

*This work is licensed under a [Creative Commons Attribution 3.0 Unported License](http://creativecommons.org/licenses/by/3.0/deed.en_GB)*

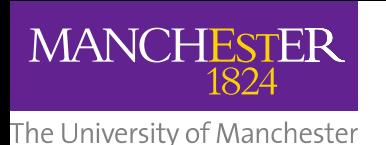

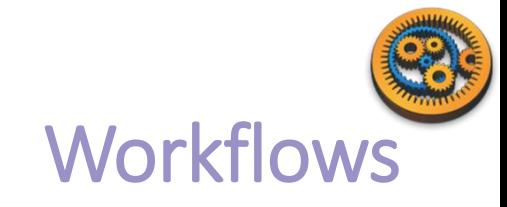

- $\square$  Sophisticated analysis pipelines
- $\Box$  A set of services to analyse or manage data (either local or remote)
- $\Box$  Data flow through services
- $\Box$  Control of service invocation
- $\Box$  Iteration
- **□** Automation
- Access to intermediate results

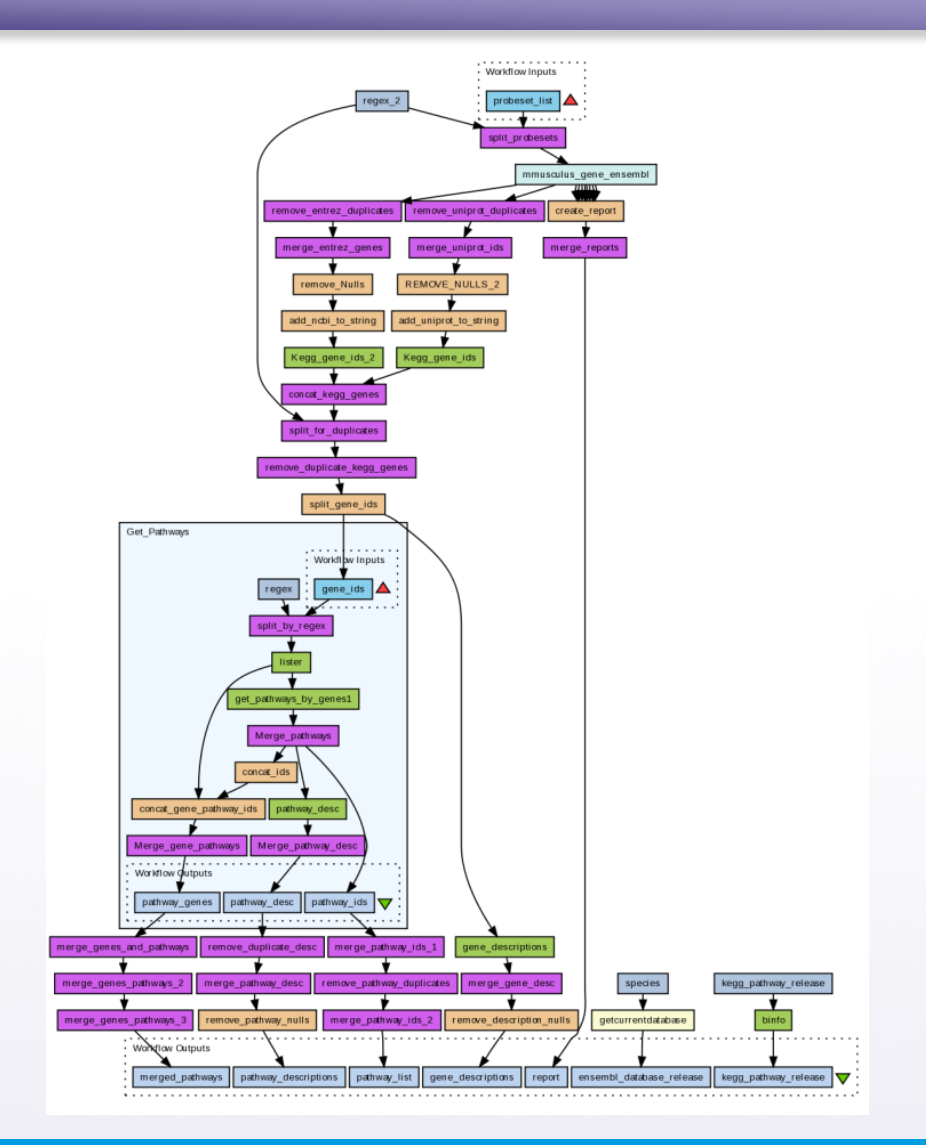

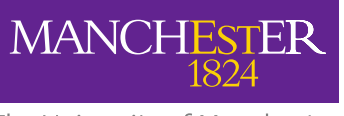

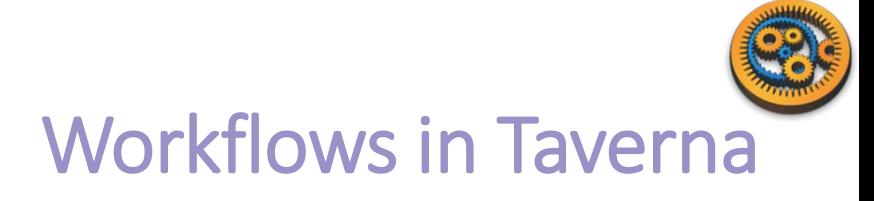

- $\Box$  This tutorial will give you a basic introduction to designing, and reusing workflows in Taverna and some of its main features.
- $\Box$  Workflows in this practical use small data-sets and are designed to run in a few minutes. In the real world, you would be using larger data sets and workflows would typically run for longer

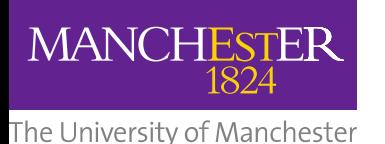

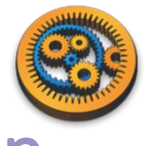

Taverna: Download and installation

- Taverna can be downloaded from
	- http://www.taverna.org.uk/
- Go to the page and find the latest (2.5)
- Follow the instructions on the website to install Taverna for your operating system (this is a simple oneclick install for windows and Mac. For Linux, you may also need the GraphViz program. Follow the link on the Taverna download page if so)

The following page shows a screenshot of Taverna and the different panels that make up the workbench

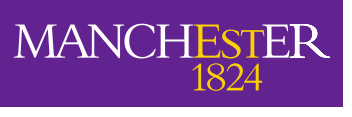

# Taverna Workbench

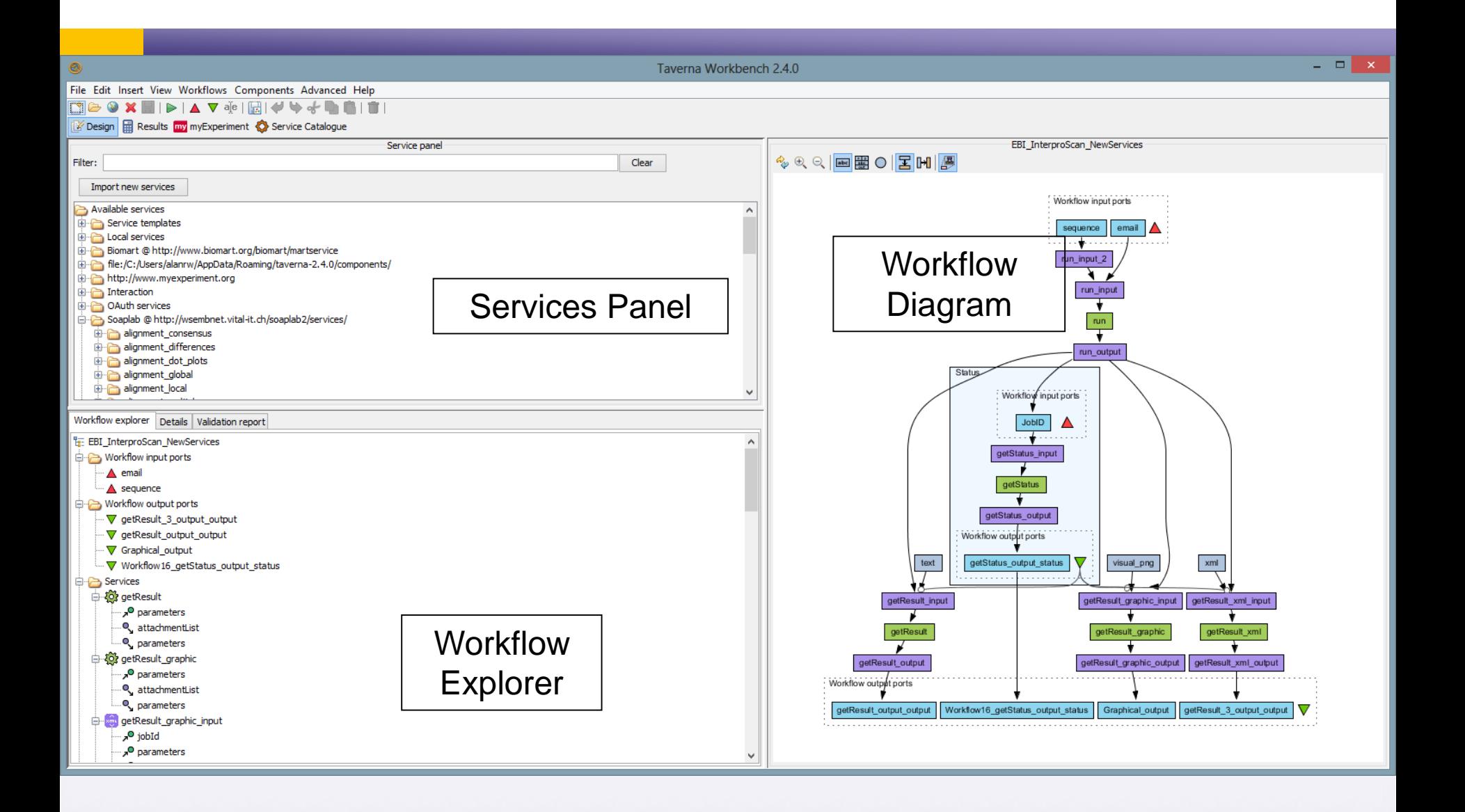

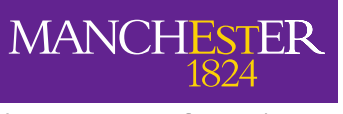

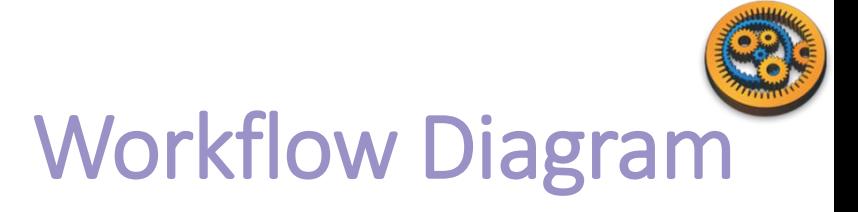

The workflow diagram is the visual representation of the workflow, it:

- $\Box$  Shows inputs, outputs, services and data flows
- Allows editing of the workflow by dragging and dropping and connecting services together
- $\Box$  Enables saving of workflow diagrams for publishing and sharing

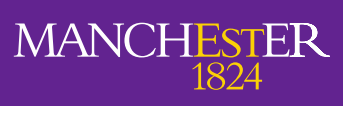

# Workflow Diagram

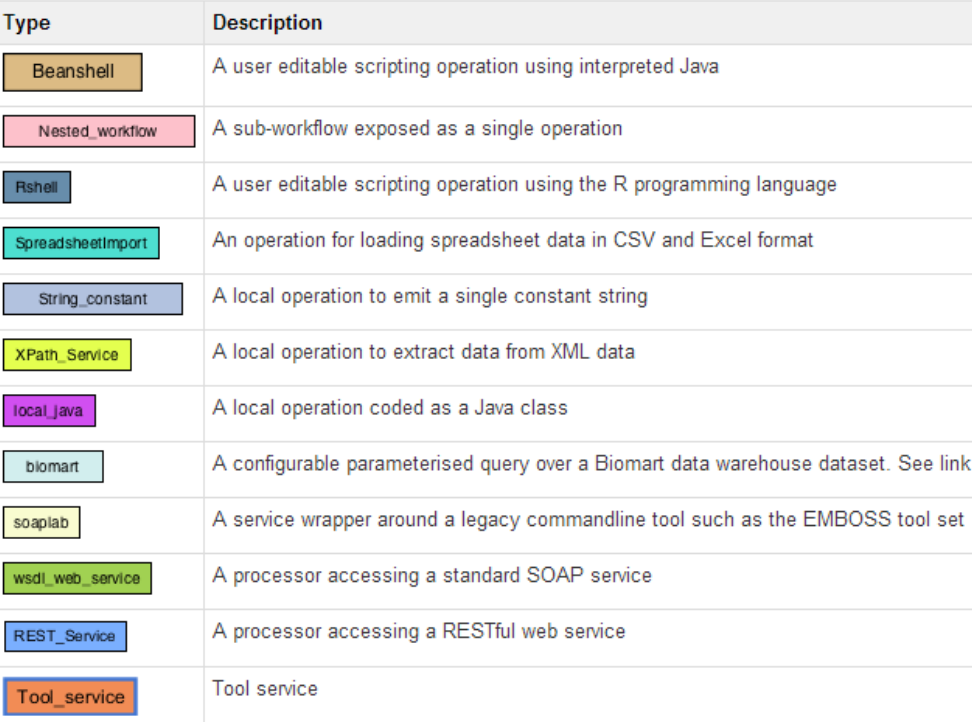

Other elements of the workflow are coloured as follows:

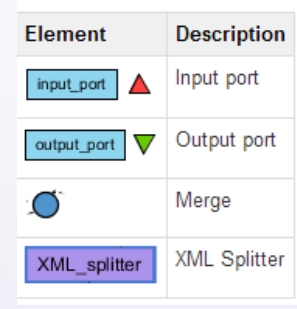

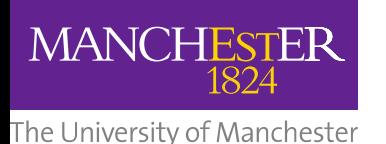

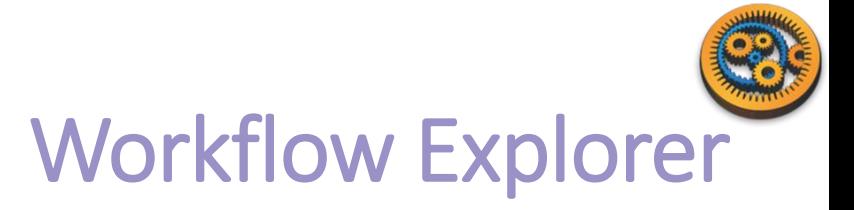

- The Workflow Explorer shows the detailed view of your workflow. It shows default values and descriptions for service inputs and outputs and it shows where remote services are located. It also shows configuration details, such as iteration and looping
- Workflow validation details can also be found here. Before a workflow is run, Taverna checks to see if it is connected correctly and if its services are available.

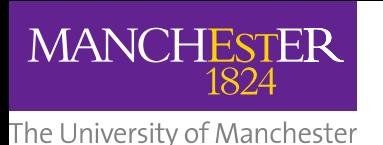

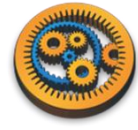

# Updates and Plugin Installation

- Taverna updates are issued on the regular basis
- $\Box$  There is also a number of plugins which are developed for Taverna
- $\Box$  To get the updates and plugins select "Advanced -> Updates and plugins"

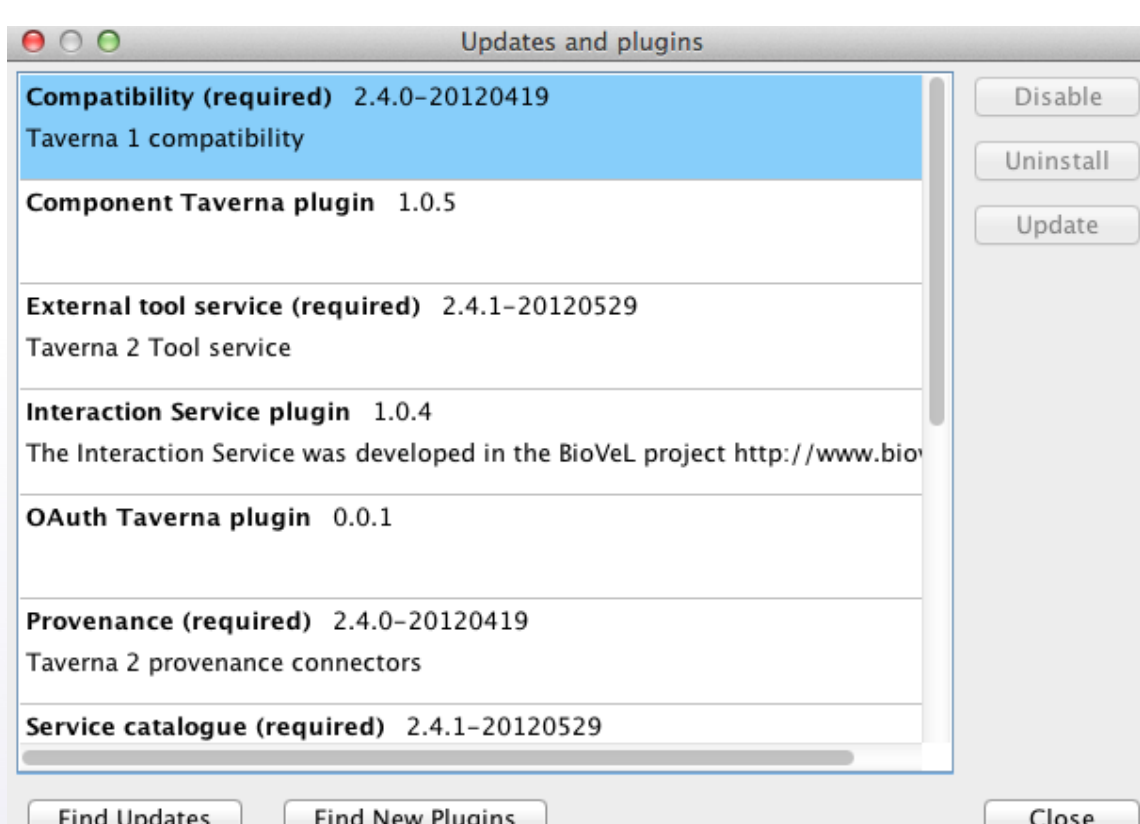

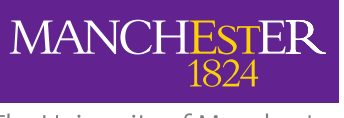

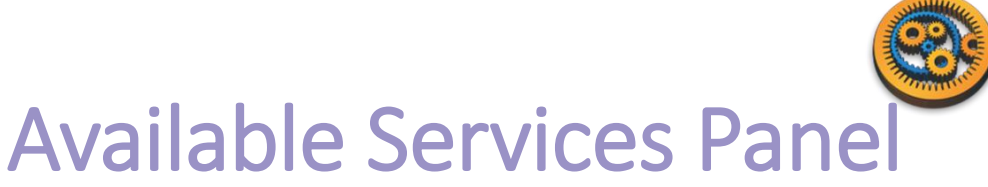

#### Lists services available by default in Taverna

- **L** Local java services
- $\blacksquare$  WSDL Web Service secure and public
- RESTful Services
- R Processor services (for statistical analyses)
- $\blacksquare$  Beanshell scripts
- **D** Xpath scripts
- **D** Spreadsheet import service

The services panel also allows you to add new services or workflows from the web or from file systems – there are loads more available!

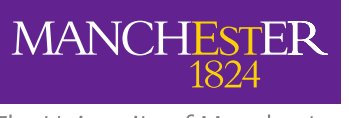

### **Taverna Workflow Managemer** Open extensibility

#### $\Box$  Plug-in framework

- Command line tool
- **D** Data Services: VOTables for AstroTaverna
- **D** Optimisations: E.g. Holl. model parameter sweeps
- **D** Infrastructures: Grid, HPC, Web Services
- D Domains: CDK, BioMart, VOTable
- **D** Commodities: Excel Spreadsheets, Open Refine, R

#### **Plug into other frameworks & platforms**

- **Portals: Scratchpads**
- **D** Interactive platforms: iPython Notebook
- **D** Wfms: KNIME Node, Galaxy tool, Kepler Actor
- $\Box$  Third party applications
	- Taverna Online
	- XworX
	- OGC chainer

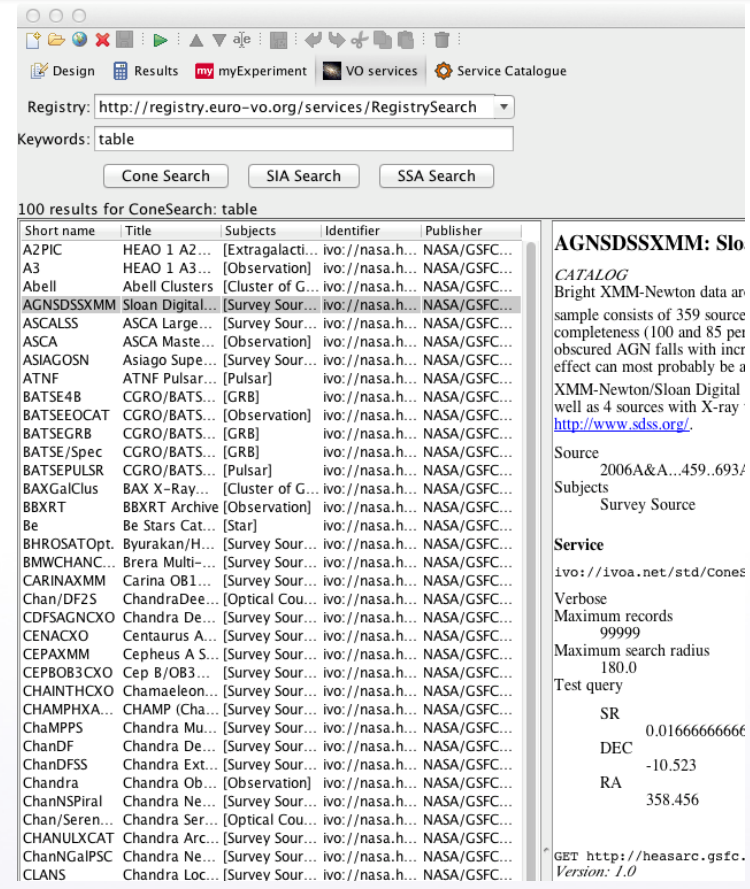

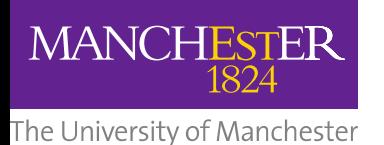

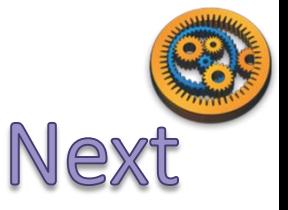

### First tutorials:

- Downloading/installing Taverna
- $\Box$  Building a simple workflow
- $\Box$  Finding services in BioCatalogue